## Een blog van Weebly toevoegen.

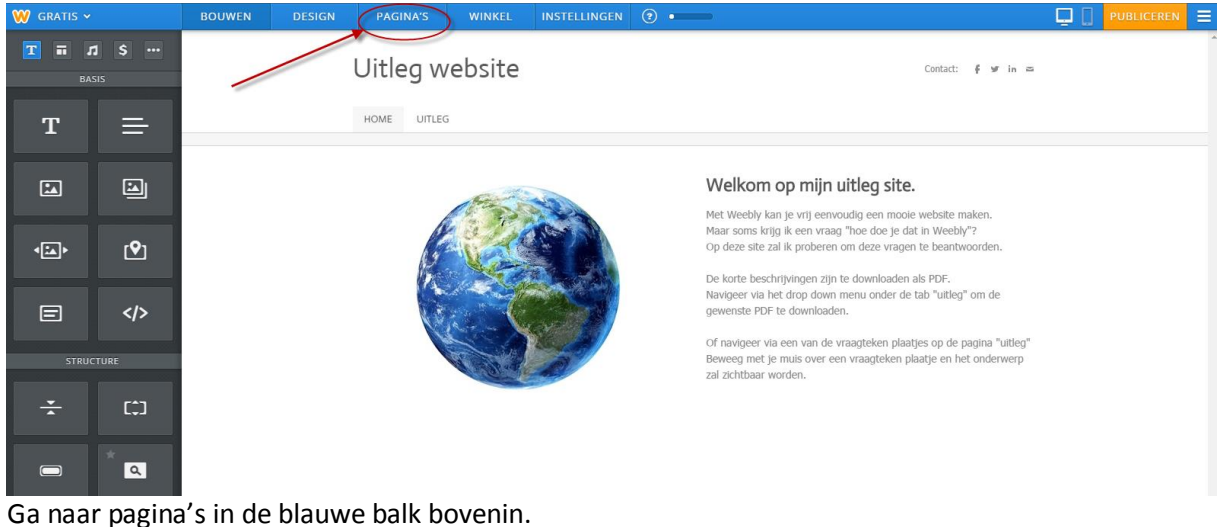

## W GRATIS BOUWEN DESIGN PAGINA'S WINKEL INSTELLINGEN (2)

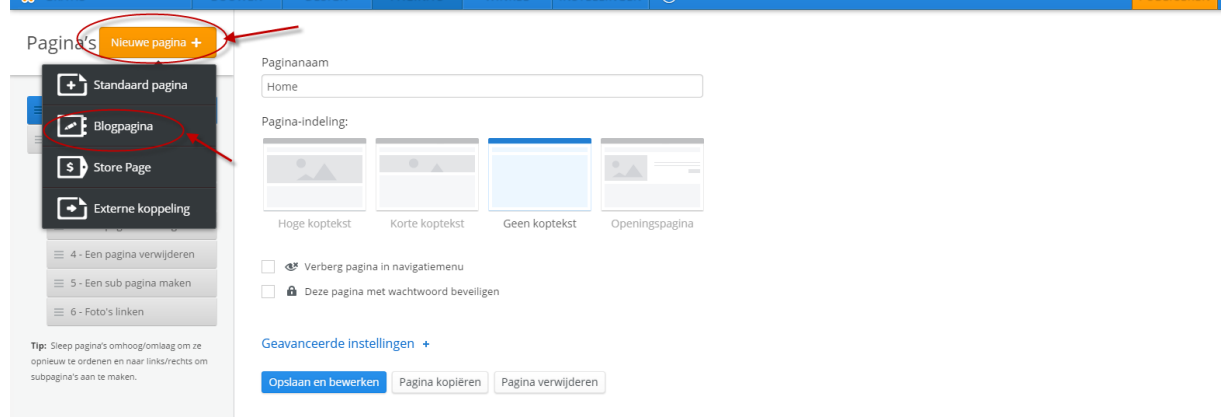

## Klik vervolgens op nieuwe pagina+ en vervolgens op blogpagina.

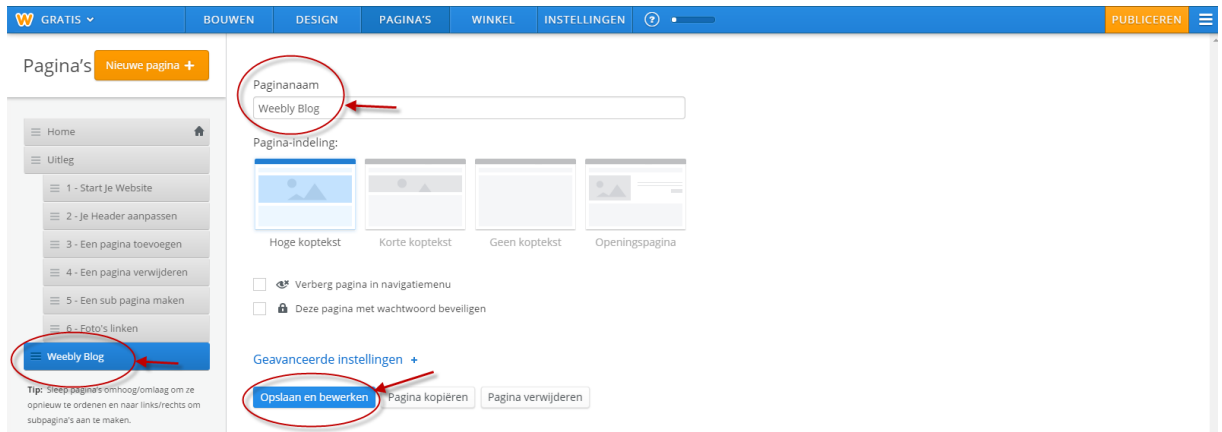

Geef je blog een naam (ik heb hem voor het gemak "Weebly blog" genoemd). En vervolgens klik je op opslaan en bewerken.

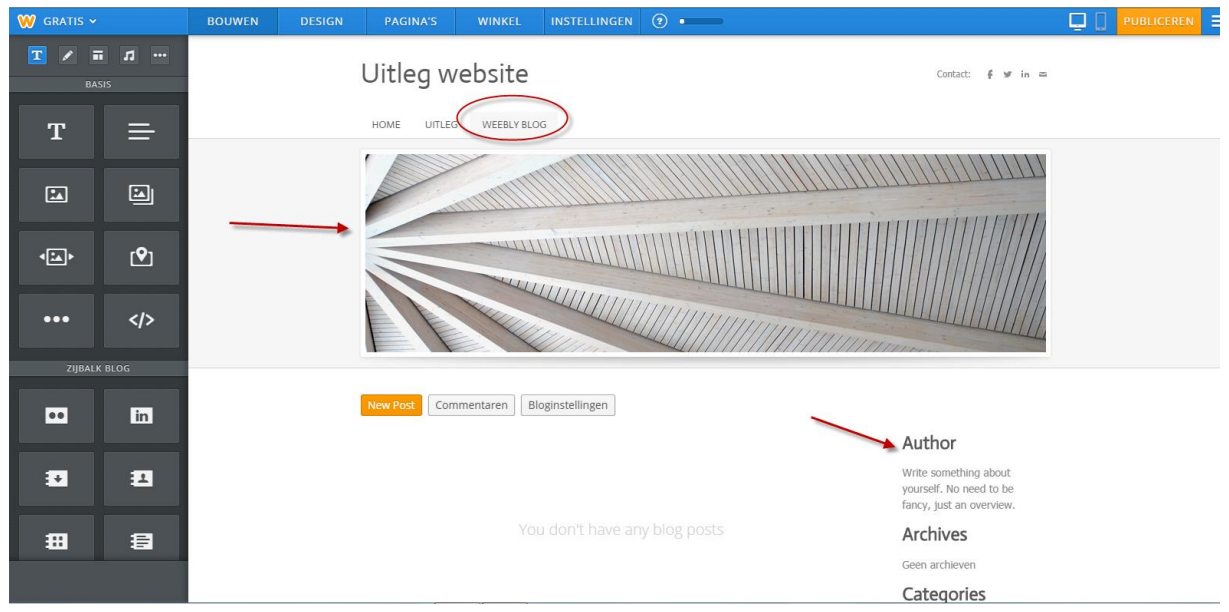

Je blog is nu aangemaakt.

Nu kan je de header/foto aanpassen zoals je dat wil en kan je de gegevens zoals "AutHor" aanpassen.

## En vervolgens ben je klaar om je eerste artikel te posten.

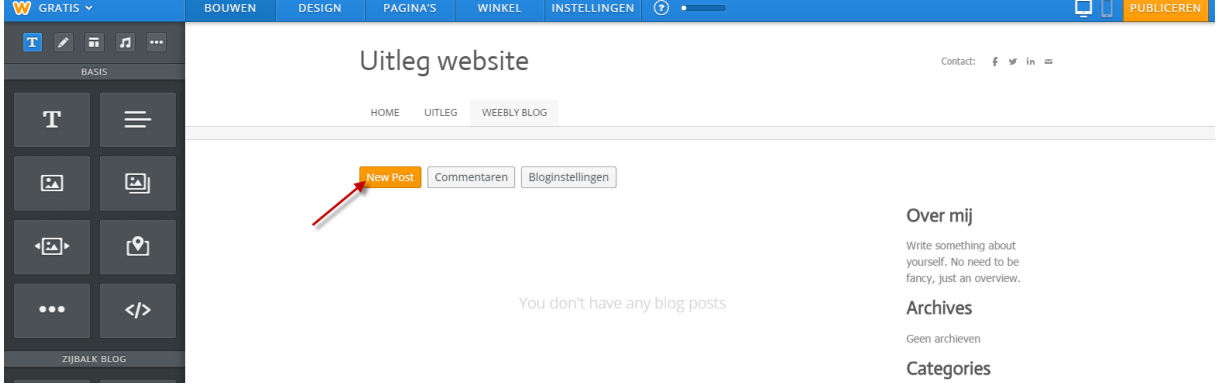

Ga hiervoor naar new post.

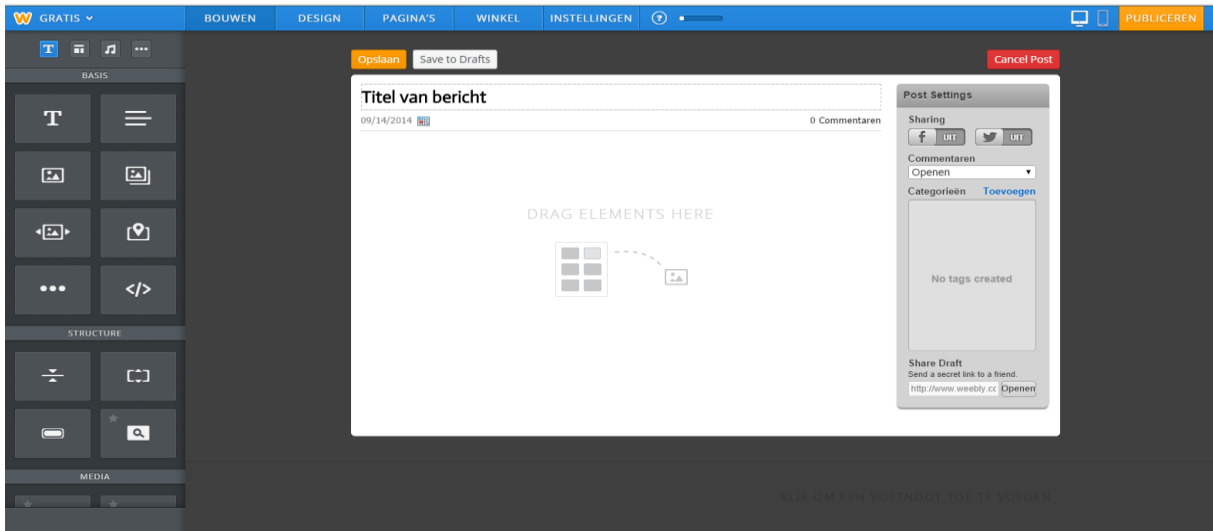

Nu kan je het drop and drag systeem gebruiken zoals je dat op je website ook gebruik. Dus tekst, titels, afbeeldingen, slidshows of galeries je kan het er allemaal inslepen.

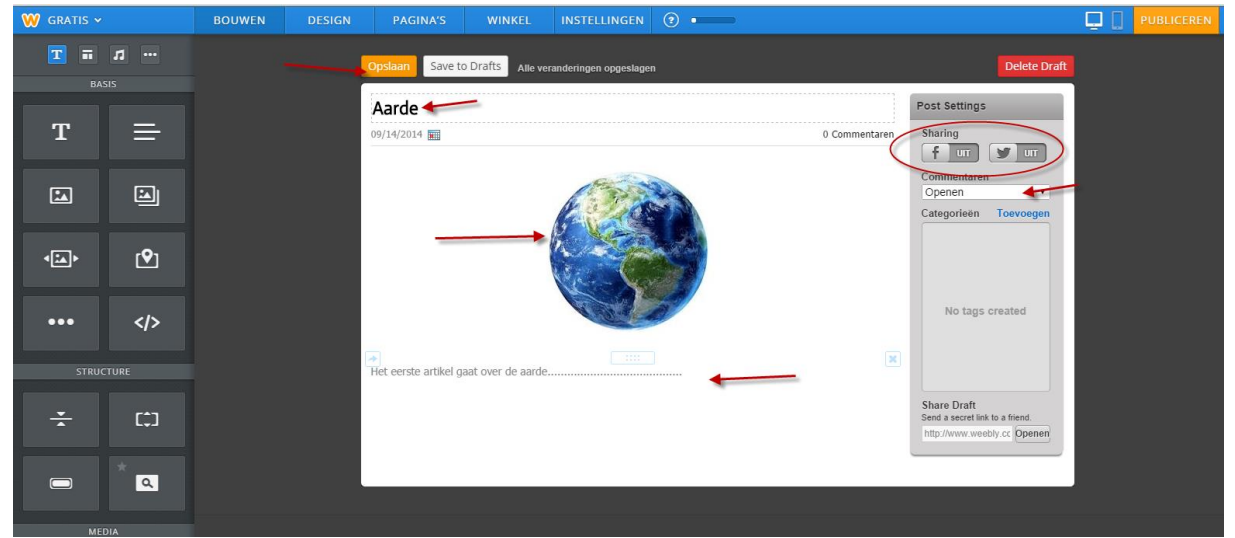

Ik heb voor het voorbeeld een blog post "aarde" gemaakt.

Nu zijn er nog meer opties en die kun je als je dat wens gebruiken.

Je kan er voor kiezen je blog artikel te delen op facebook en of twitter.

Je kan instellen hoe je de blog commentaren wil krijgen etc.

Als je artikel klaar is zoals je hem hebben wil klik je op opslaan (bovenaan je artikel)

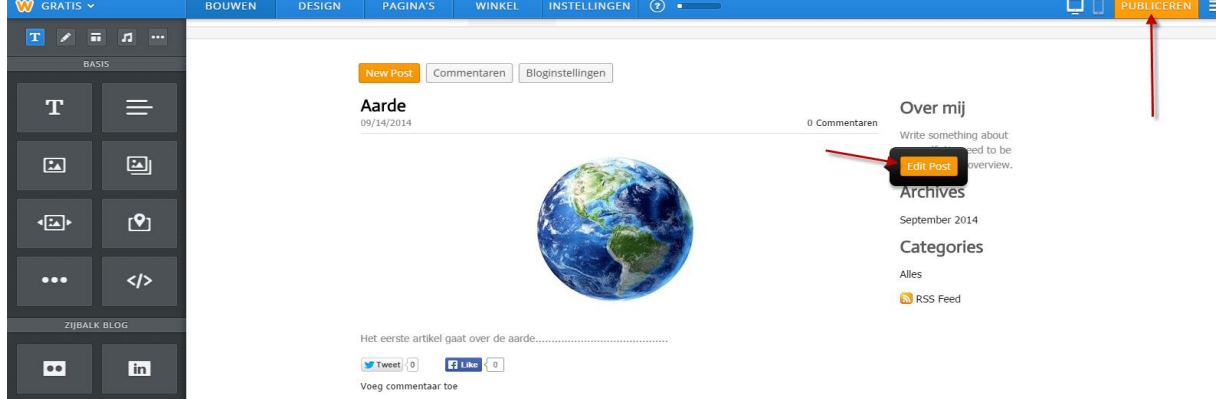

Je blog is nu gepubliceerd.

Wil je nog iets aanpassen klik dan op "edit post" en ben je echt klaar klik dan op publiceren.